# Java configureren voor e-mail en Werkstroomfout wijzigen (ECE) J

# Inhoud

Inleiding Voorwaarden Vereisten Gebruikte componenten Probleem: ECE-Werkstroom werkt niet en probeert Java te installeren **Oplossing** Stap 1. Installeer Java Stap 2. Monteer de ondertekende certificaten U moet nu in staat zijn de werkstromen aan te passen.

# Inleiding

In dit document wordt beschreven hoe u Java op uw systeem kunt configureren om een ECEwerkstroom te kunnen gebruiken die anders geblokkeerd zou worden vanwege de Javabeveiliging.

# Voorwaarden

### Vereisten

Cisco raadt kennis van de volgende onderwerpen aan:

- Cisco ECE
- Windows PC

### Gebruikte componenten

De informatie in dit document is gebaseerd op de volgende software- en hardware-versies:

- ECE 11,6
- Windows 10

De informatie in dit document is gebaseerd op de apparaten in een specifieke laboratoriumomgeving. Alle apparaten die in dit document worden beschreven, hadden een opgeschoonde (standaard)configuratie. Als uw netwerk levend is, zorg er dan voor dat u de mogelijke impact van om het even welke opdracht begrijpt.

### Probleem: ECE-Werkstroom werkt niet en probeert Java te installeren

ECE geeft deze fout weer wanneer u probeert de e-mailwerkstromen te configureren.

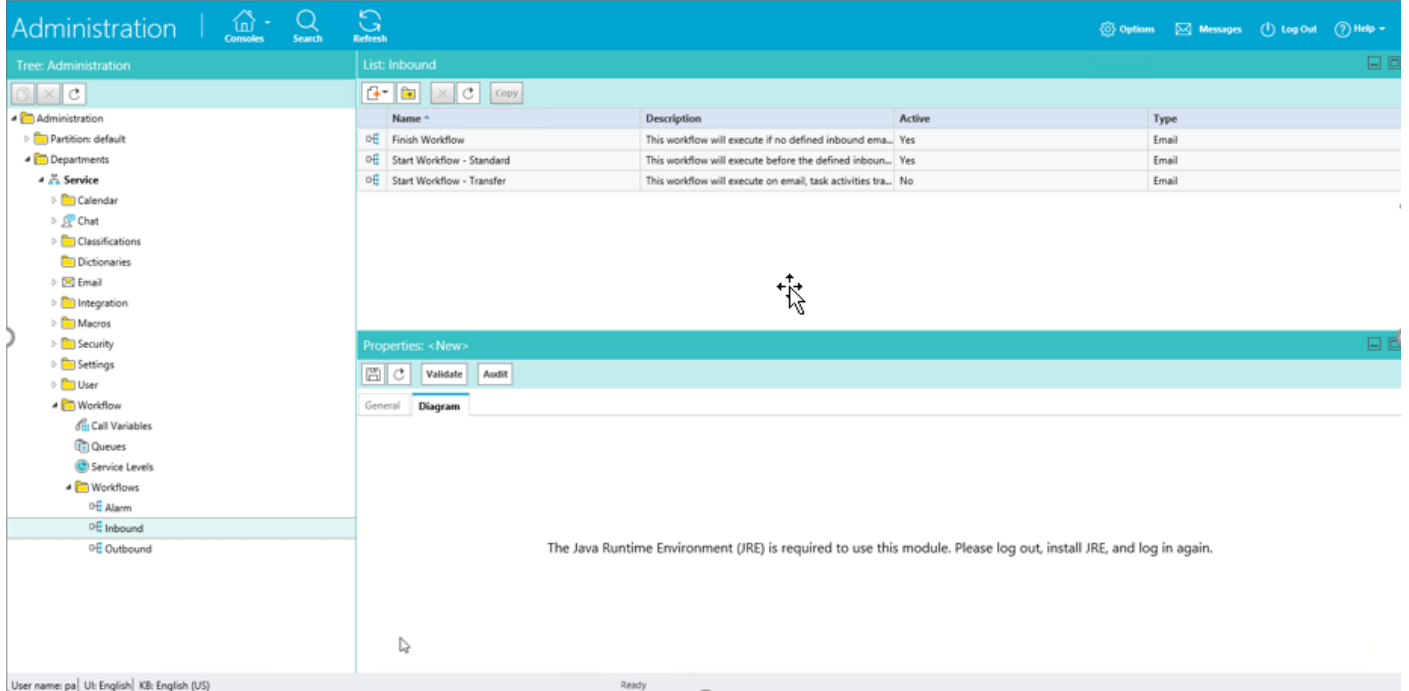

### **Oplossing**

#### Stap 1. Installeer Java

Navigeren naar -<u>https://www.java.com/en/download/manual.jsp</u> en **JRE versie 1.8 (32 bit)** ●

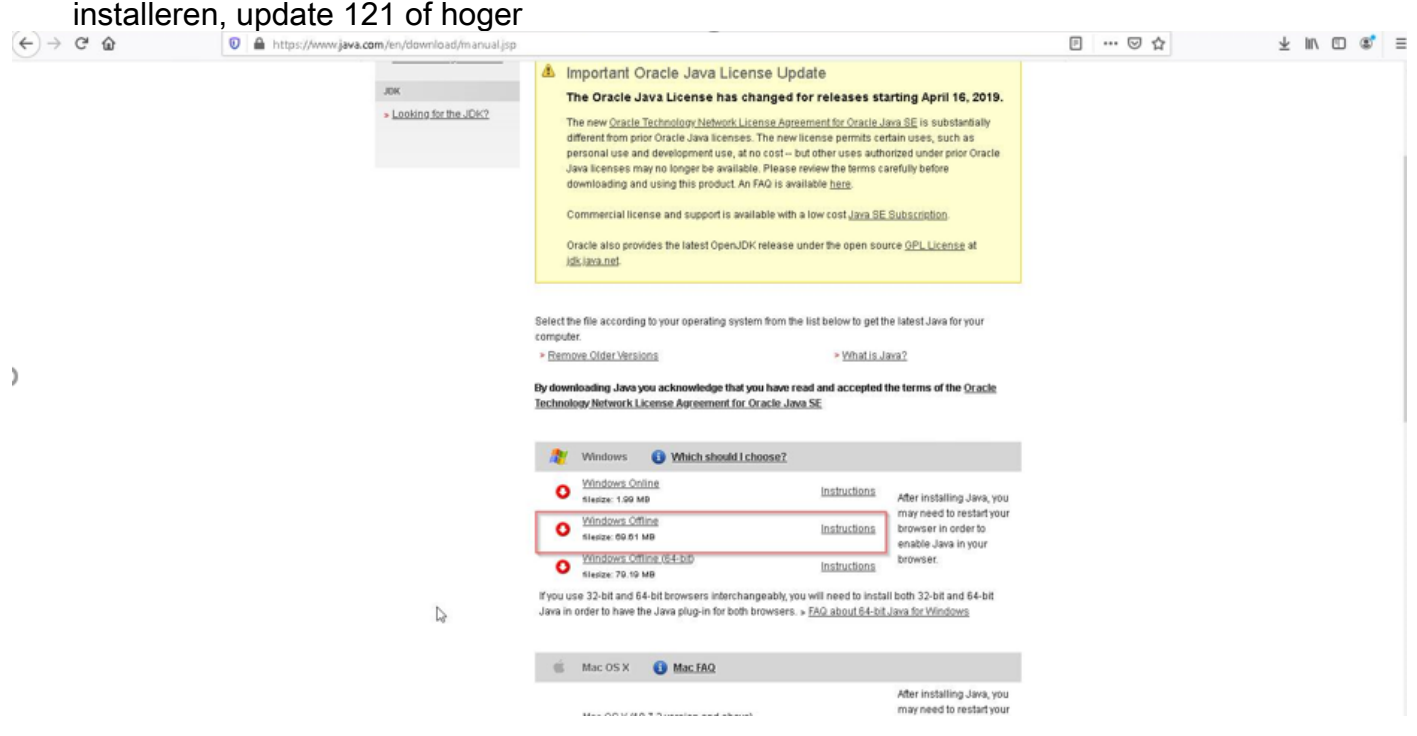

#### Stap 2. Monteer de ondertekende certificaten

Selecteer in het startmenu van Windows "Java configureren"

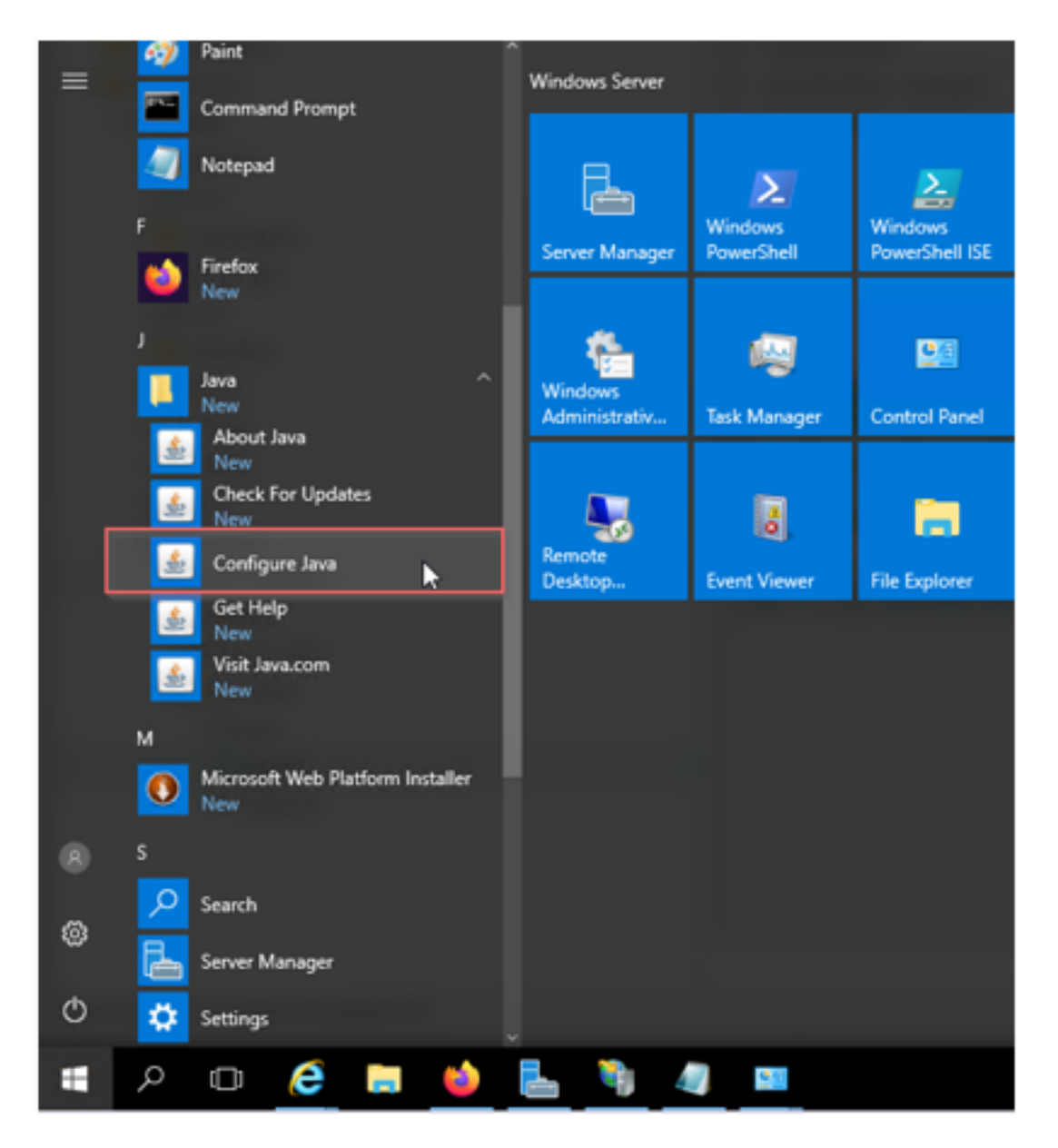

Wijzig beveiligingsniveau in hoog.

Voeg ECE-URL's toe aan de "Exception Site List"

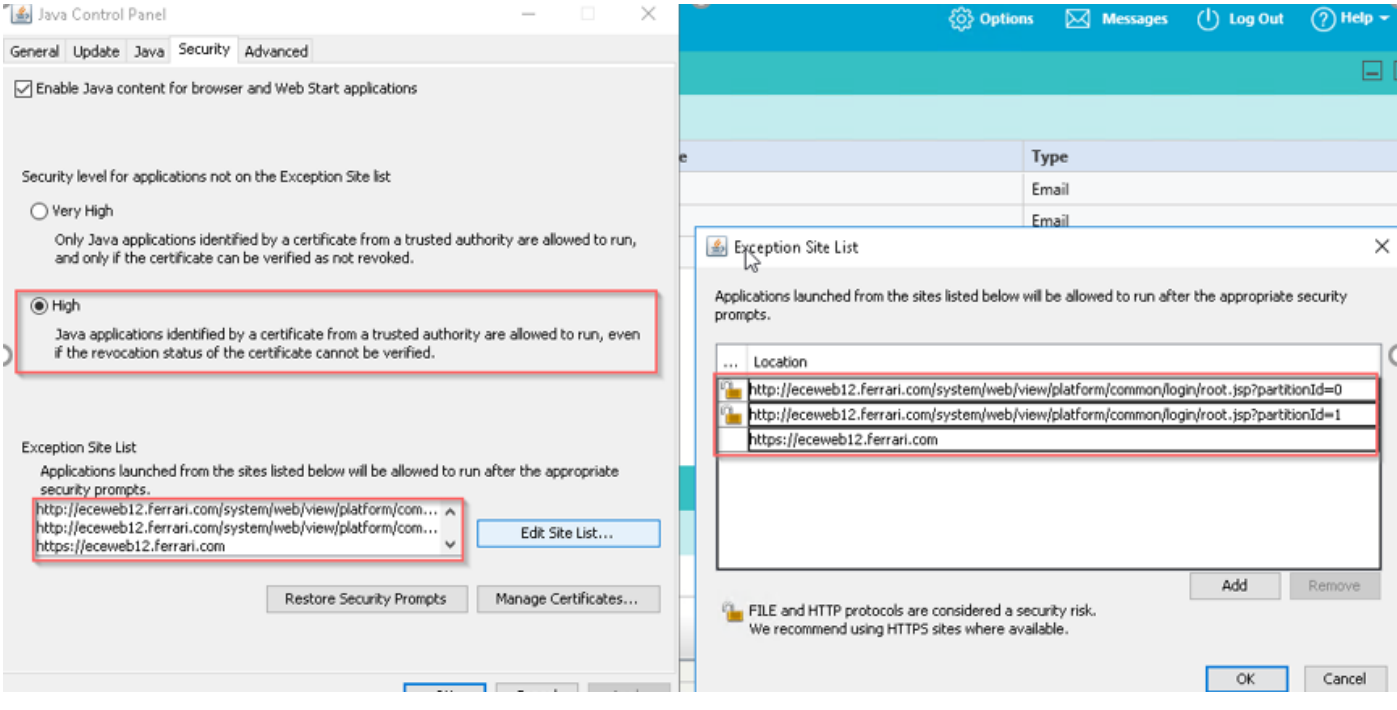

Importeer CA-certificaat. Dit is het certificaat dat op de ECE Web Server via IS geïnstalleerd was

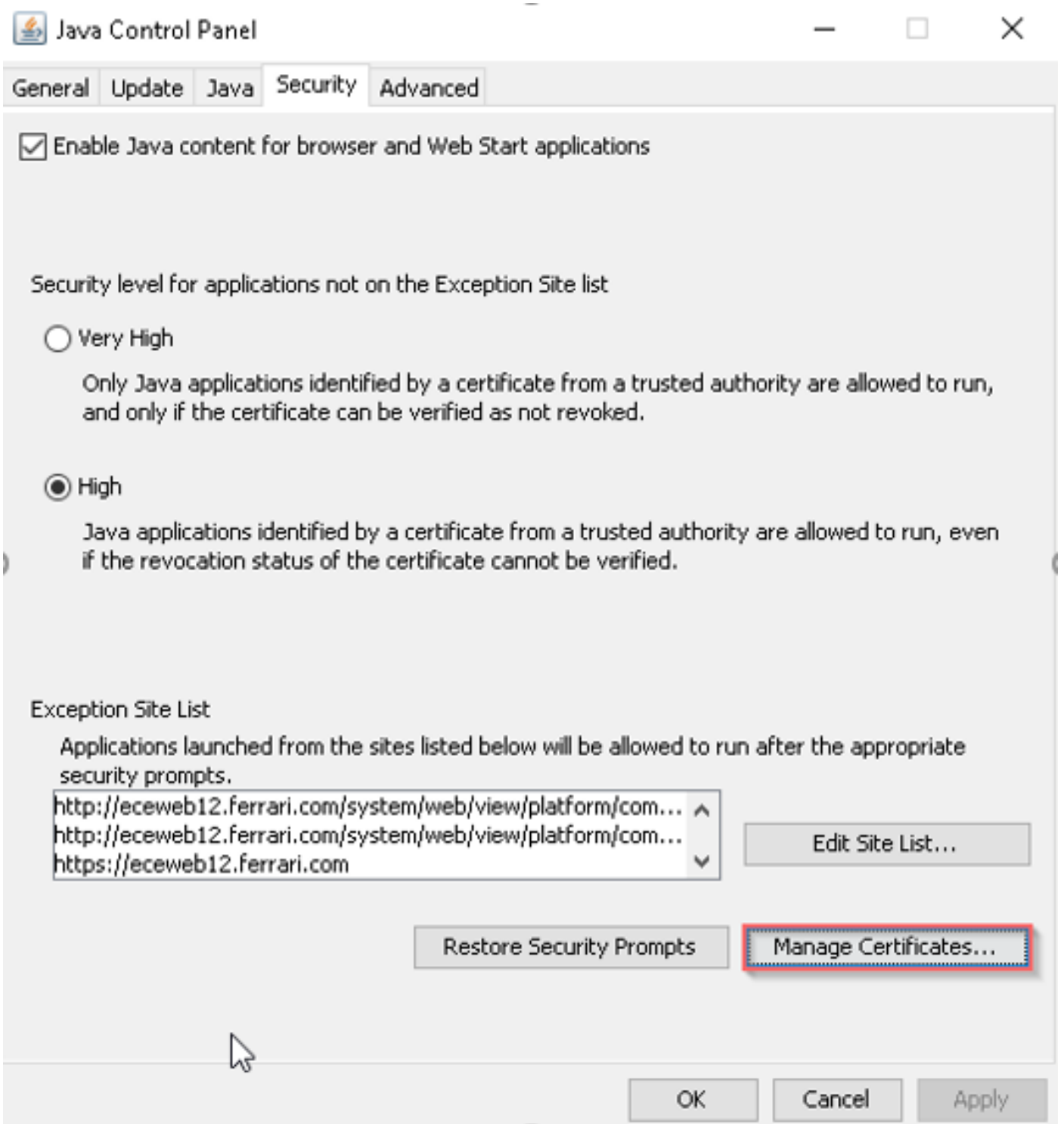

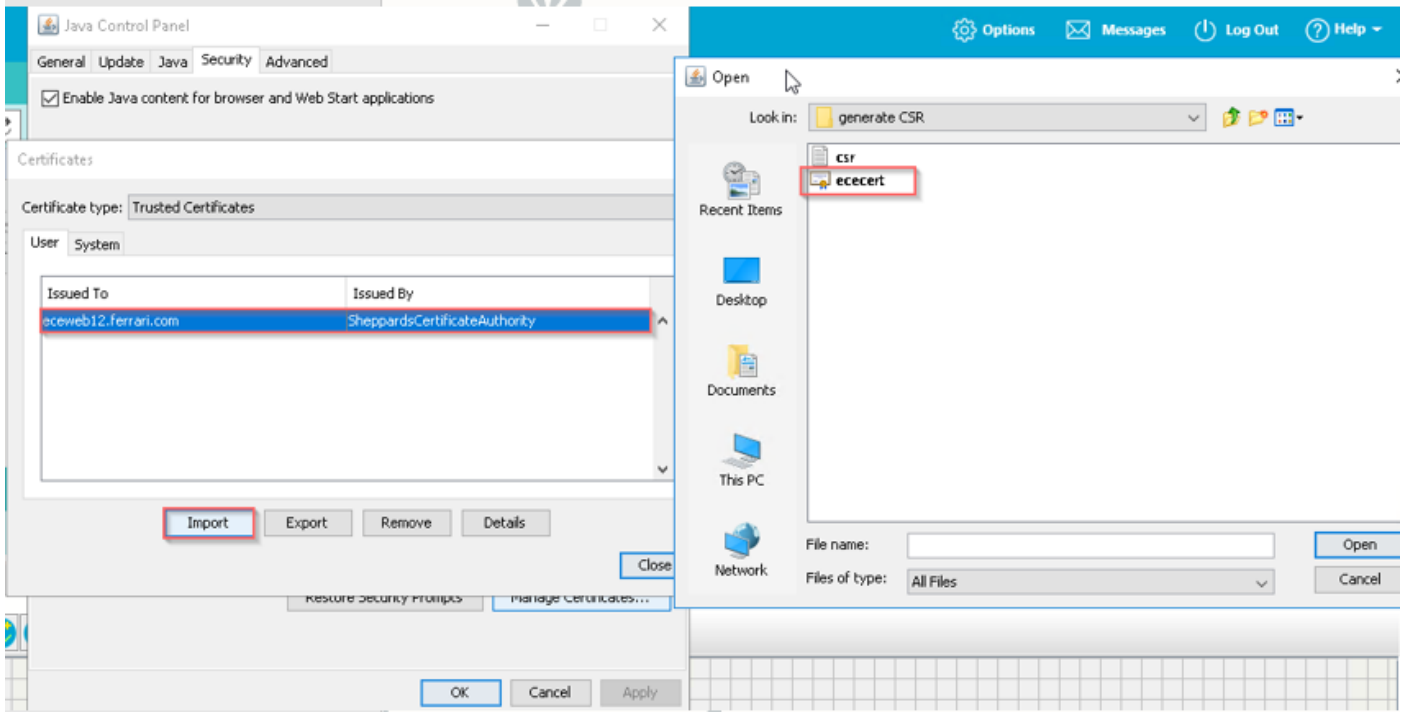

Accepteer het risico om Java-toepassing te gebruiken. Je ziet drie uitzonderingen en je moet elk toestaan.

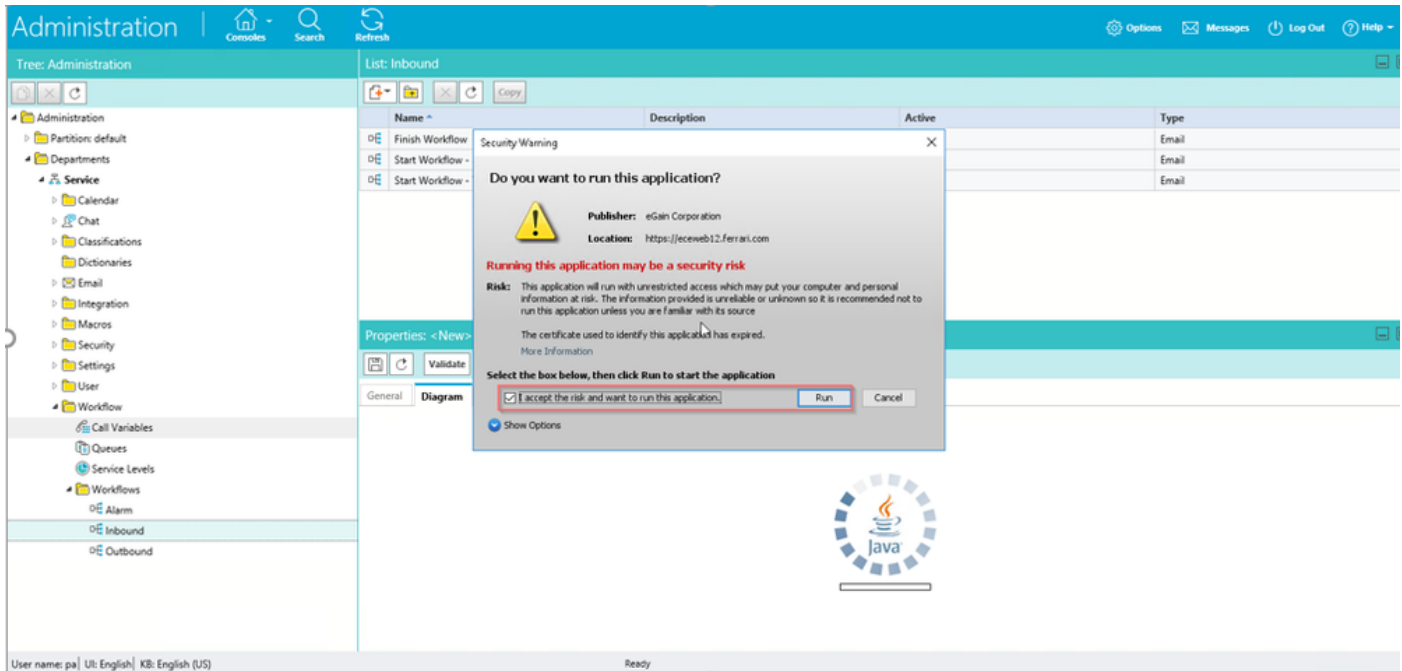

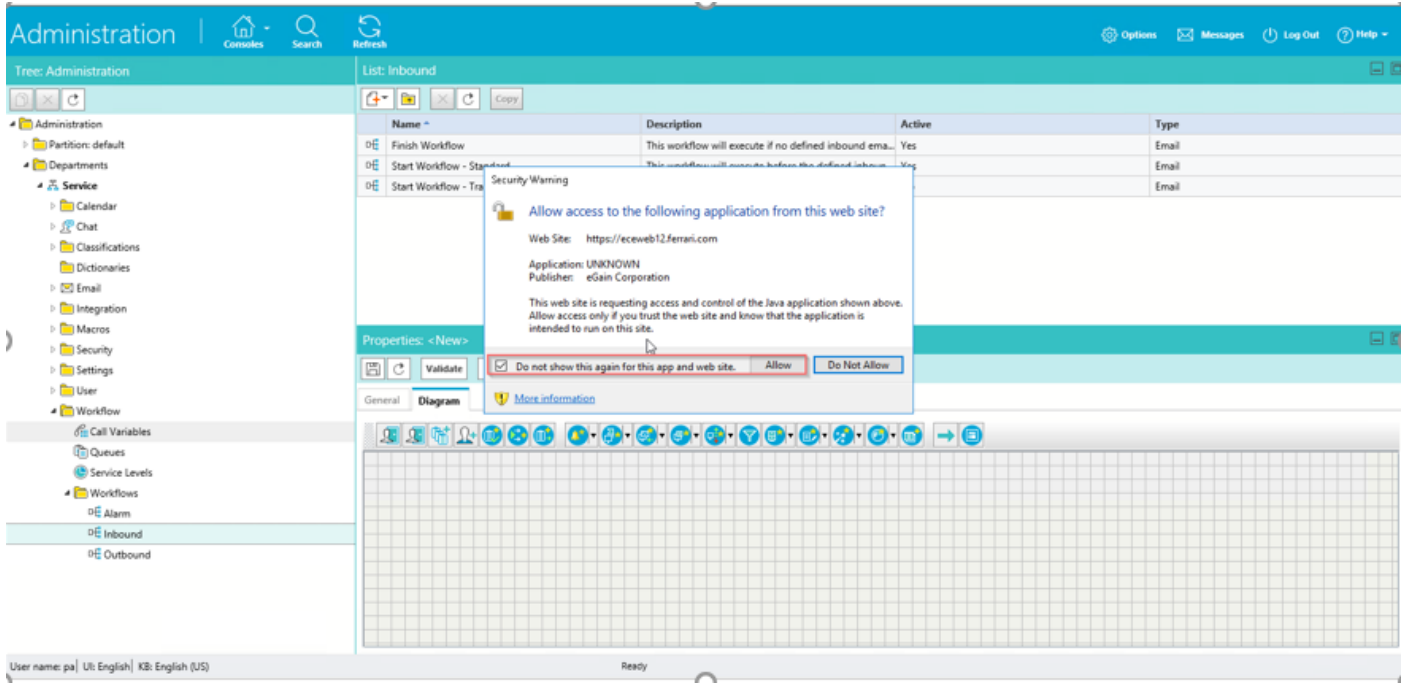

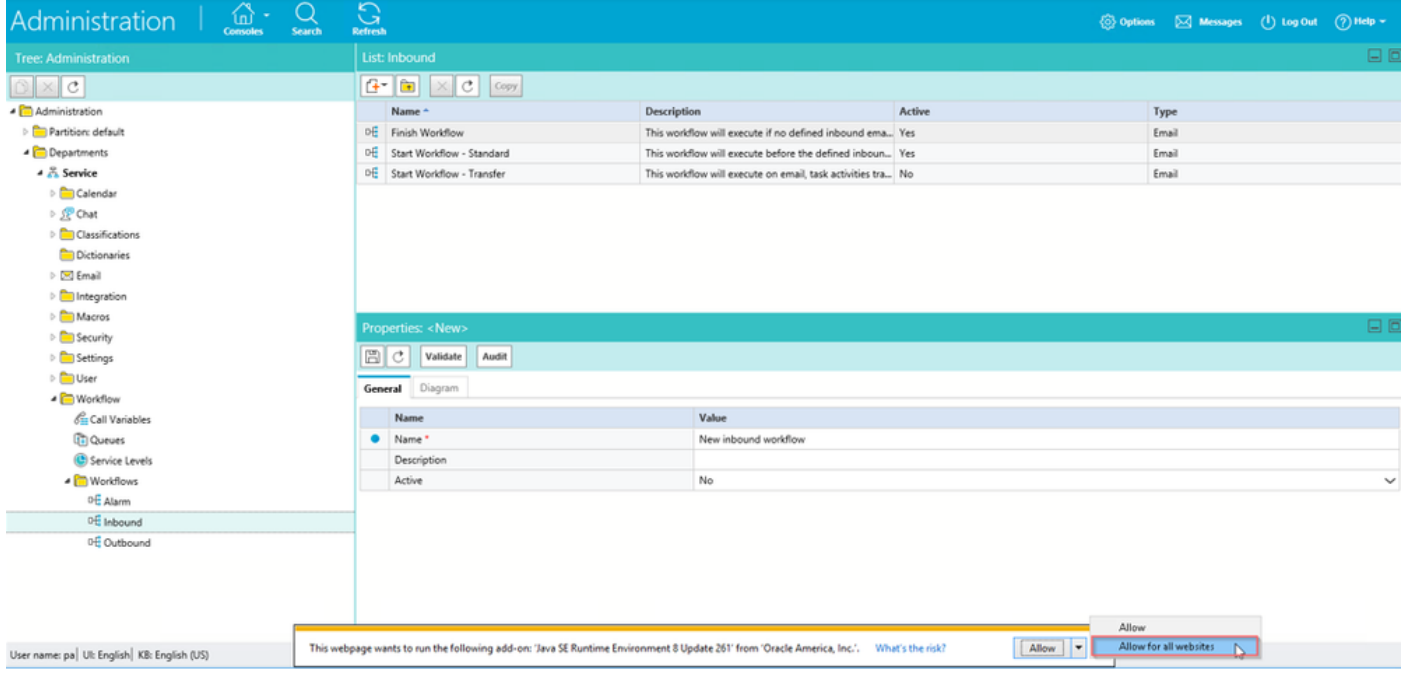

U moet nu in staat zijn de werkstromen aan te passen.

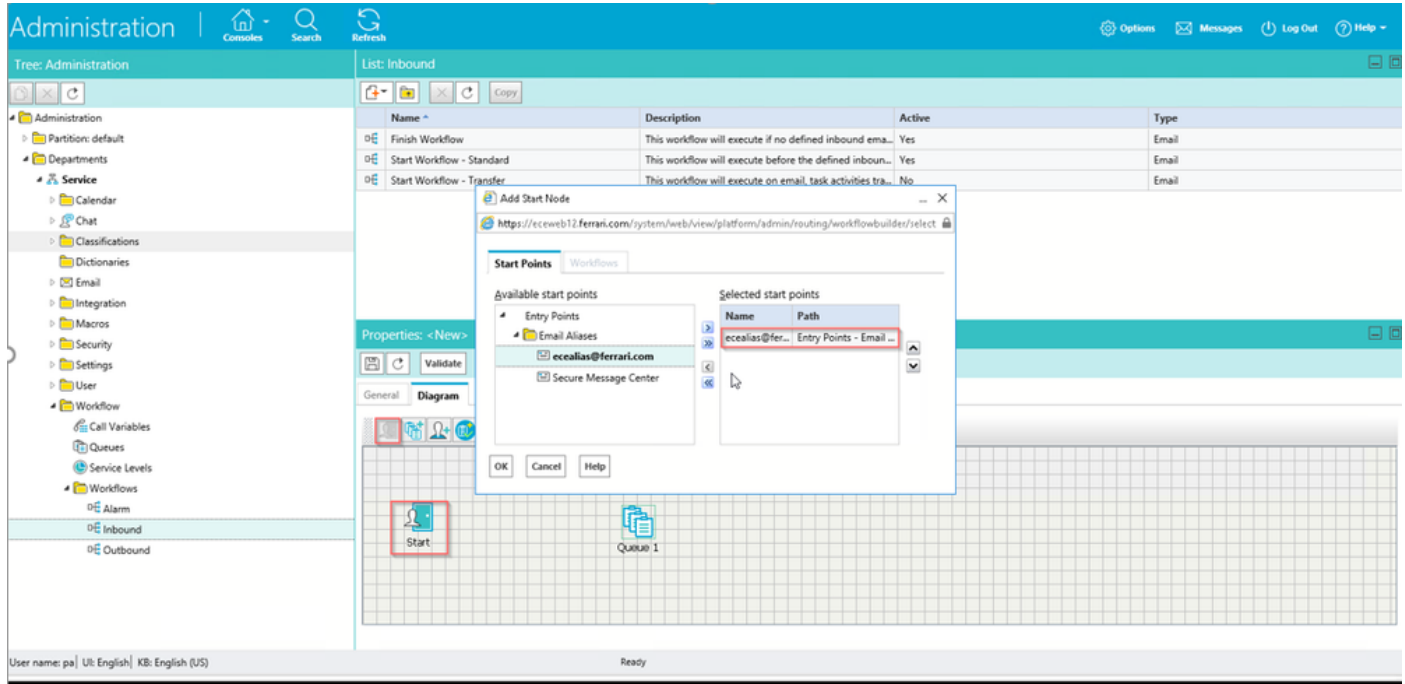